# **Задание для группы Н1 (1, 2 подгруппы) Тема: Работа в ЭТ.**

По изученной теме выполните задание (самостоятельно)

## *Практическая работа.*

*1.* Создайте электронную таблицу «**Ведомость начисления заработной платы» за 1** 

#### **месяц.**

- Заполните таблицу по образцу, произведите расчеты.
- Рассчитайте премию, удержания и сумму к выдаче сотрудникам фирмы.

## **Формулы для расчета:**

**Премия = Оклад \* %Премии (абсолютная адресация)**

**Всего начислено = Оклад + Премия**

**Удержания = Всего начислено \* %Удержаний (абсолютная адресация) К выдаче = Всего начислено – Удержания.**

Выделите максимальный, минимальный и средний доход сотрудников.

Переименуйте ярлычок Листа 1, присвоив ему имя «Зарплата».

 $\triangleright$  Проведите форматирование максимального дохода, шрифт – полужирный курсив 14 пт, красная заливка ячеек.

 $\triangleright$  Проведите форматирование минимального дохода, шрифт – полужирный курсив 14 пт, синяя заливка ячеек.

Проведите форматирование заголовка таблицы по своему усмотрению.

 Построить диаграмму, отображающую изменение начисленной премии по сотрудникам за месяц.

*Для этого выделите интервал ячеек, в которых содержаться фамилии сотрудников и диапозон ячеек, где содержиться премия (с нажатой клавишей Ctrl). Выберите команду Вставка/Диаграмма.*

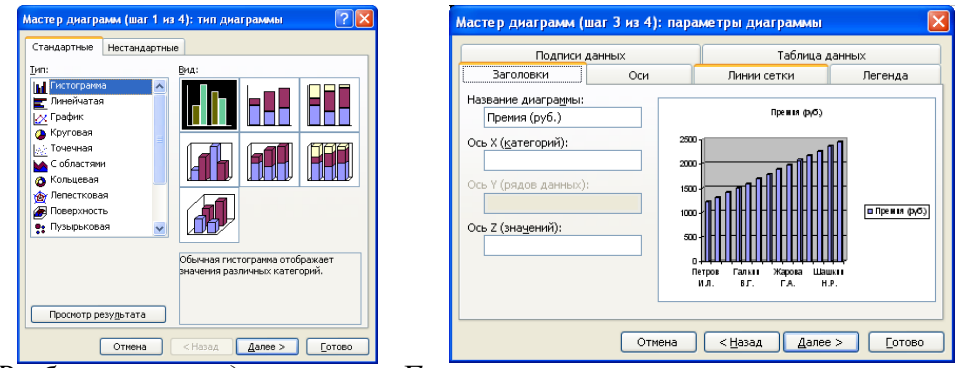

*Выберите тип диаграммы Гистограмма. Введите название диаграммы на вкладке Заголовки. Построить диаграмму на имеющемся листе.*

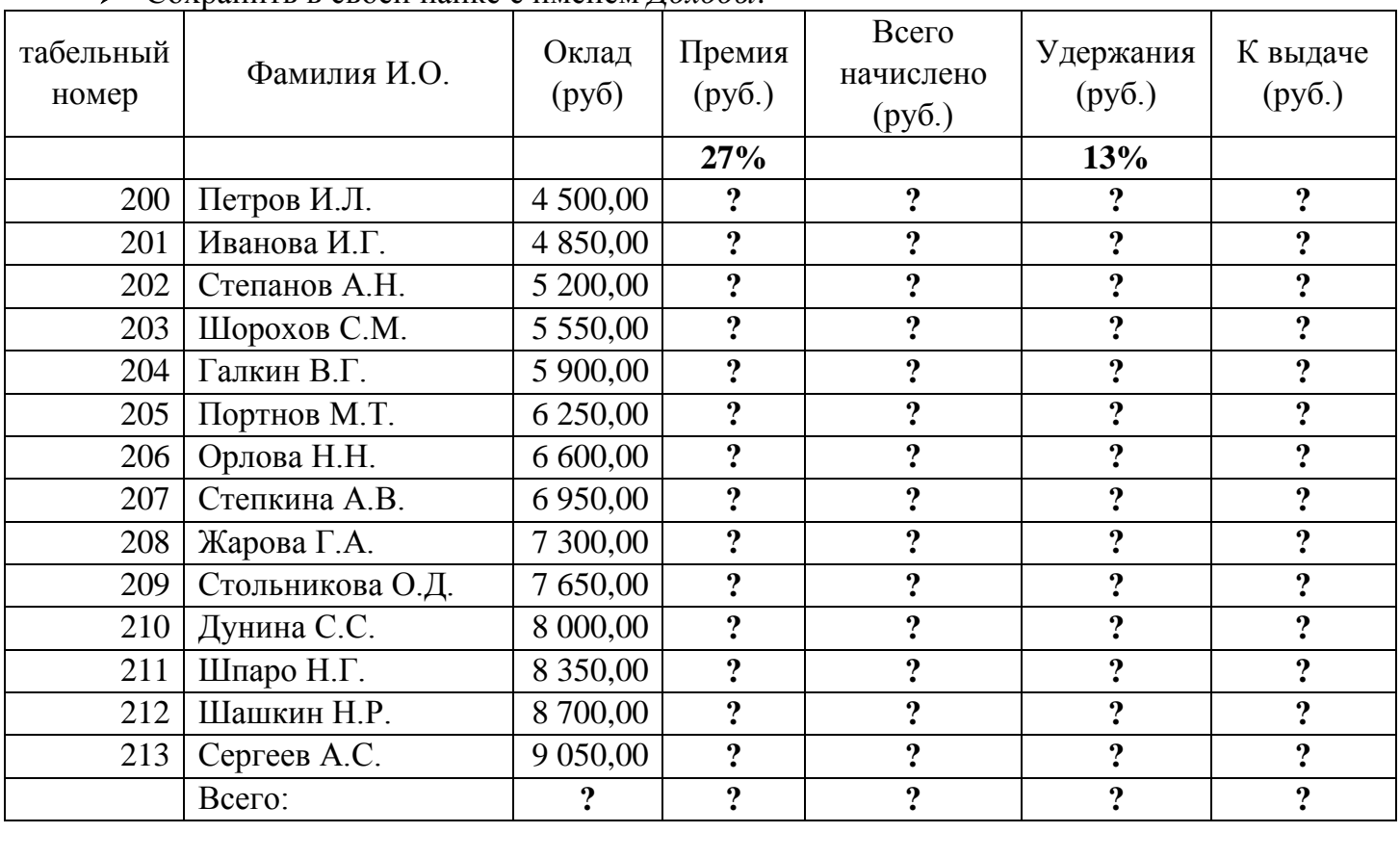

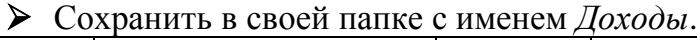

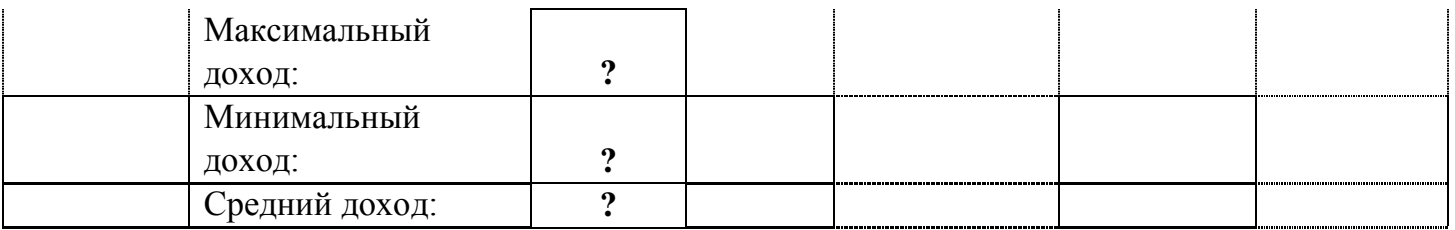

Что такое абсолютная адресация – смотрим в первых лекциях по ЭТ Excel, и как оно указывается в таблице.

# **Файл, созданный в** Excel **- отправить на электронную почту, либо в ВК не позднее 19.05.2020:**

**[BElenaV\\_85@mail.ru](mailto:BElenaV_85@mail.ru)**